# blomus

# **TAWA blomus App**

- Gerät über das + Zeichen hinzu-**1** fügen.
- Zurücksetzen des Gerätes durch **2** 10 Sekunden halten des Bedienelements auf der Oberseite (Reset) bis der Leuchtring blinkt.
- Bluetooth-Funktion aktivieren **3** durch 3 Sekunden halten des Bedienelements auf der Oberseite bis der Leuchtring anfängt zu blinken.
- 4 Sobald die Leuchte verbunden werden kann, leuchtet der Ring durchgehend und das Gerät erscheint in der Geräteübersicht.

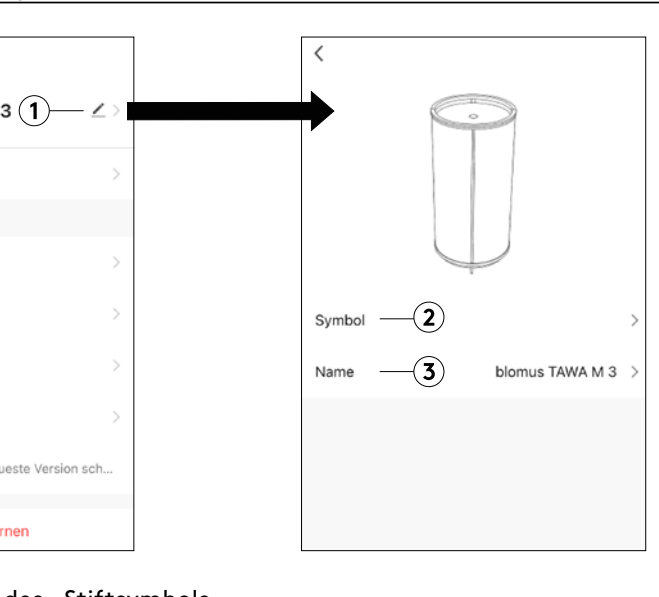

### des Stiftsymbols rät personalisiert

## **Bedienungsanleitung: blomus App**

Lesen Sie vor Inbetriebnahme der Leuchte die Sicherheits- und Gebrauchshinweise sowie die Bedienungsanleitung sorgfältig durch. Bewahren Sie diese Anleitungen zum späteren Nach-

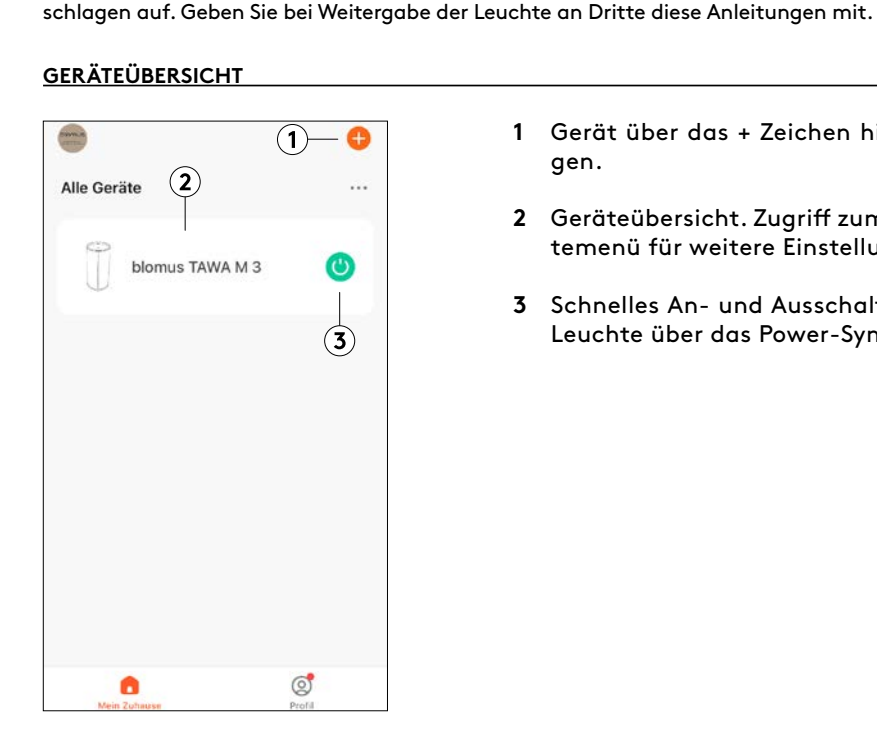

Erhältlich zum Download im App-Store und Google Play.

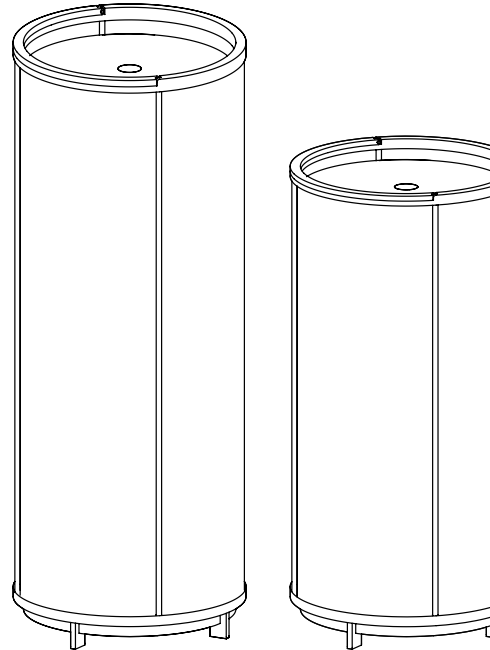

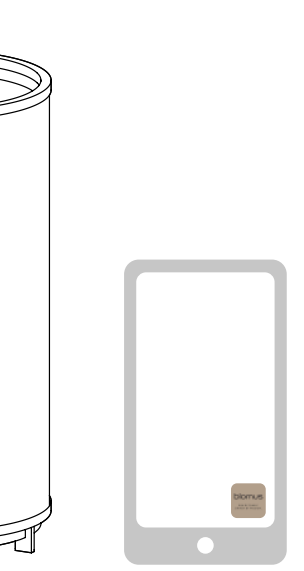

# **ERSTES VERBINDEN DES GERÄTS MIT DER APP**

gen.

Gerät über das + Zeichen hinzufü-**1**

- Geräteübersicht. Zugriff zum Gerä-**2** temenü für weitere Einstellungen.
- Schnelles An- und Ausschalten der **3** Leuchte über das Power-Symbol.

boms<br>2011.

Alle Geräte

E-mail: kundenservice@blomus.com Telefon: +49 (0) 2933 831-130 8

- 1 "Hinzufügen" wählen, um einen Zeitplan zu erstellen. Es kann eine beliebige Zeit eingestellt, eine Wiederholung eingeschaltet und eine Notiz hinzugefügt werden. Die verfügbaren Aktionen sind  $<sub>n</sub>An''$  und  $<sub>n</sub>Aus''$ .</sub></sub>
- Gespeicherter Zeitplan kann über **2** Schieberegler aktiviert/ deaktiviert werden.
- Durch Auswahl eines bereits er-**3** stellten Zeitplans kann dieser gelöscht oder bearbeitet werden.

- Zugriff auf die allgemeinen Einstel-**1** lungen durch Auswahl des Geräts in der Übersicht.
- Batteriestand und Helligkeitsan-**2** zeige.
- Schnelles An- und Ausschalten der **3** Leuchte über das Power-Symbol.
- 4 Zum Konfigurieren der Helligkeit kann eine Voreinstellung ausgewählt oder mit dem Regler die gewünschte individuelle Helligkeit eingestellt werden.
- 5 Zum Konfigurieren der Lichtfarbe kann eine Voreinstellung ausgewählt oder mit dem Regler die gewünschte individuelle Lichttemperatur eingestellt werden.
- **6** Timer-Einstellungen.
- Zeitplan-Einstellungen. **7**
- Weitere Einstellungen. **8**

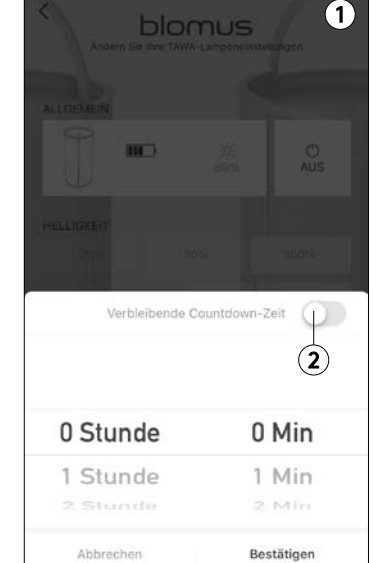

- Foto ersetzen.
- Optional: Anpassen des Geräte-**3** namens.

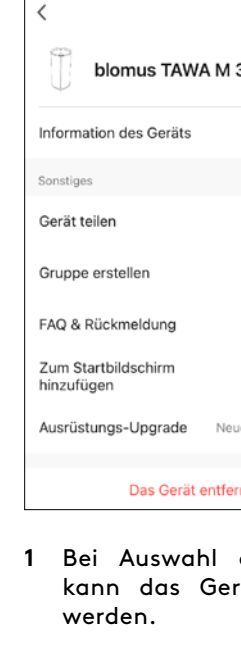

### Optional: Strichzeichnung durch **2**

- Der Timer ermöglicht ein verzö-**1** gertes Ein- oder Ausschalten der Leuchte.
- Ein Anzeigen der verbleibenden **2** Zeit ist möglich.

# ZEITPLAN A Da Sie noch keinen Zeitplan erstellt haber klicken Sie auf Winzufügen! um zu heu  $\bigcap$  Hinzufüge **ZEITPI AN**  $(3)$ 1:00 PM  $(2)$

## **ALLGEMEINE EINSTELLUNGEN ZEITEINSTELLUNGEN WEITERE EINSTELLUNGEN**

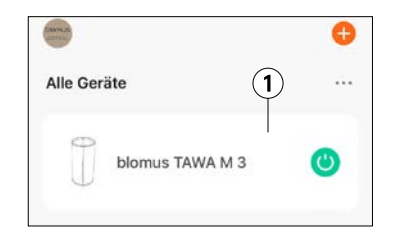

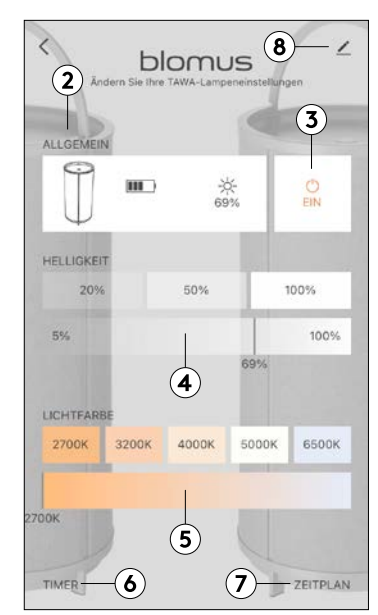

# **Kontaktinformationen**

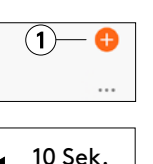

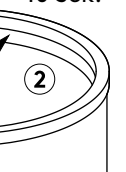

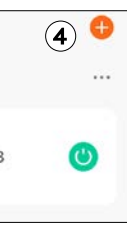

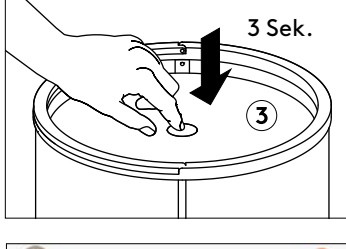

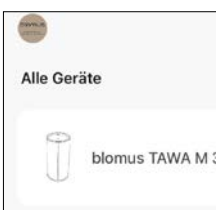

blomus GmbH Zur Hubertushalle 4 59846 Sundern  $\frac{5}{3}$ Germany E www.blomus.com 03.2024 # 66201, 66202